1) Перейти на вкладку **ДНЕВНИК** -> **ДОМАШНЕЕ ЗАДАНИЕ**. Справа, используя фильтры, указать предмет и период.

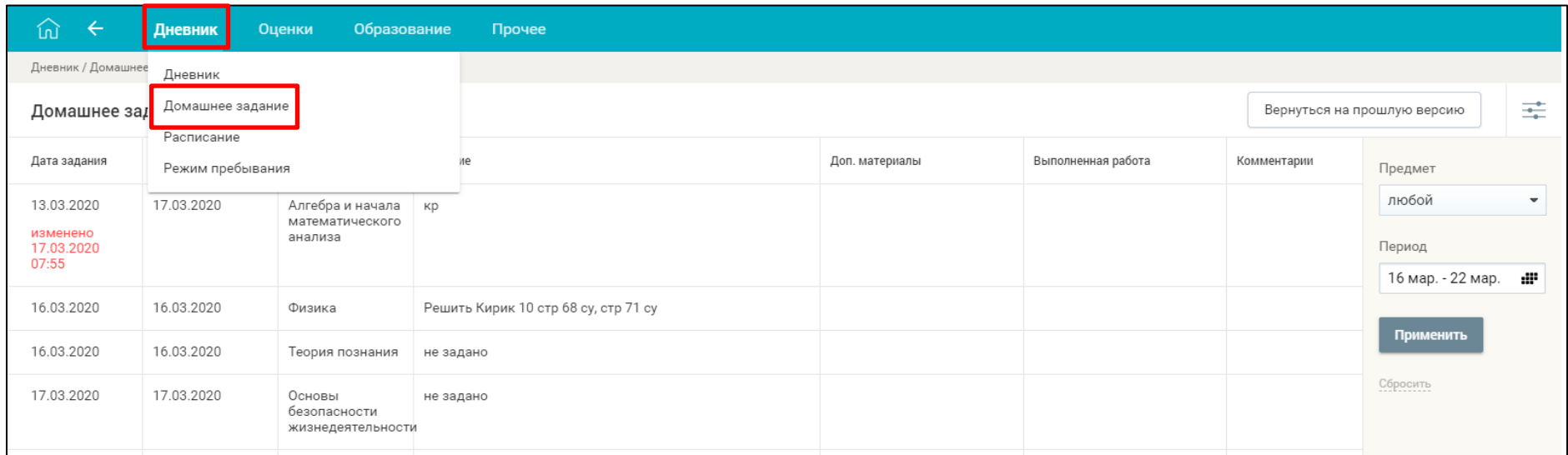

## 2) Нажать на кнопку **ВЕРНУТЬСЯ НА ПРОШЛУЮ ВЕРСИЮ.**

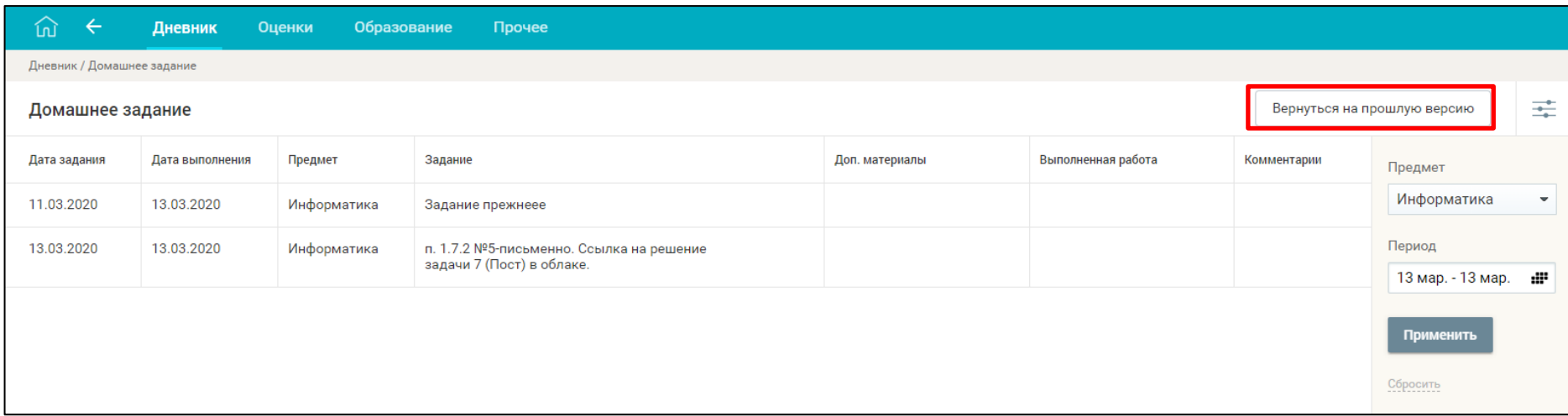

3) В столбце **ФАЙЛЫ ВЫПОЛНЕНИЯ** нажать на нужной ячейке **ЗАГРУЗИТЬ ФАЙЛ.**

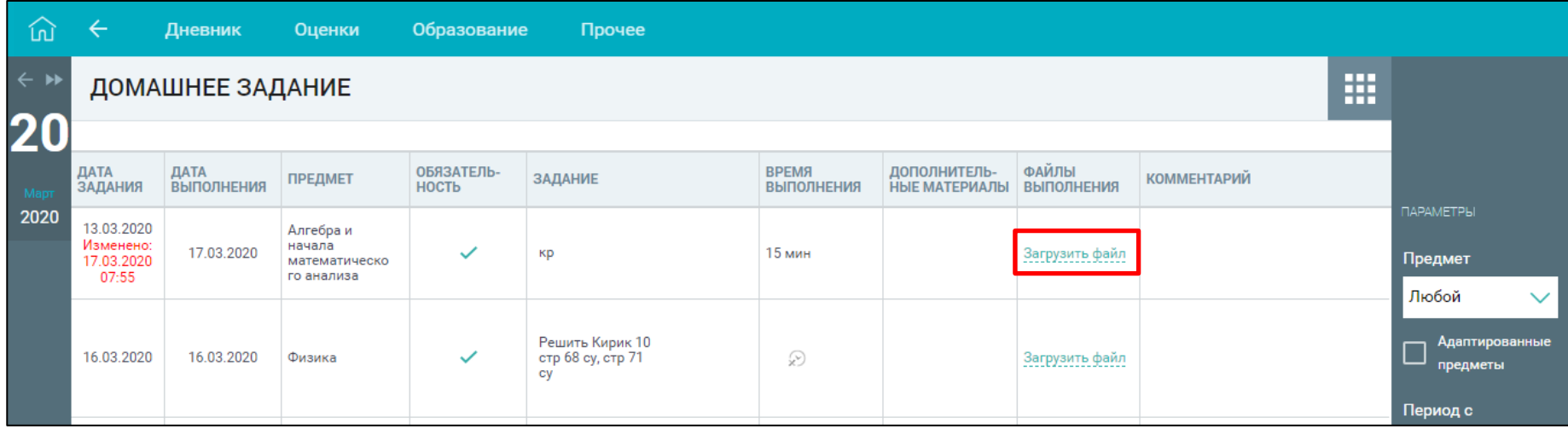

4) Выбрать нужный документ и нажать кнопку **ОТКРЫТЬ.**

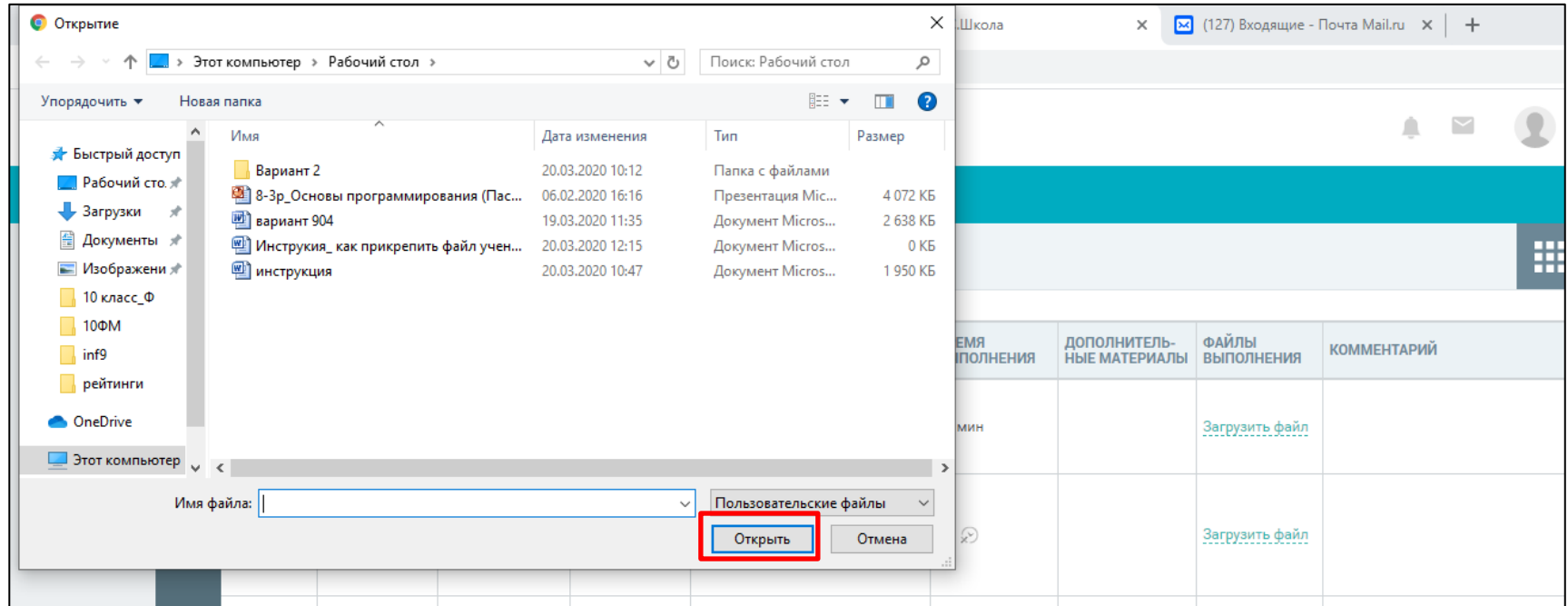